*Deutscher Kanu-Verband*

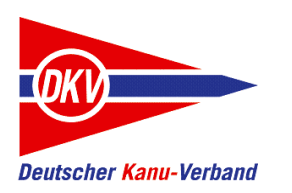

# Datenaustausch zwischen efa und dem eFB.

Eine Kurzanleitung

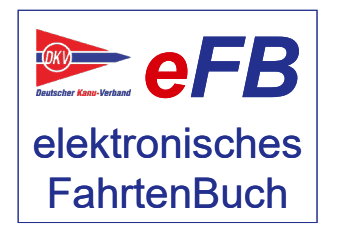

eFB-Team, August 2021

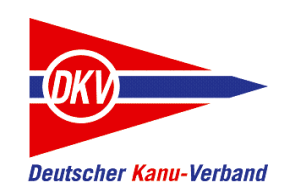

### Zu den Kurzanleitungen

Auf der Website des elektronisches Fahrtenbuches – https://www.kanu-efb.de – gibt es ein umfangreiches Benutzerhandbuch. Dieses Benutzerhandbuch ist in Modulform aufgebaut und folgt der Menüstruktur des eFB. Damit ist zu jeder Funktion eine eigene Hilfeseite vorhanden.

Bei der regelmäßigen Arbeit mit dem eFB werden für verschiedene Aufgaben häufig mehrere Funktionen benötigt. Hier setzt die vorliegende Kurzanleitung ein und ergänzt das Online-Handbuch:

Sie nimmt den Blickwinkel von Arbeitsabläufen ein und stellt Abläufe lösungsorientiert anhand von Beispielen dar.

Der grundsätzliche Aufbau aller Kurzanleitungen ist zudem als Begleitmaterial für Schulungen in den Landeskanuverbänden, den Kanubezirken und den Vereinen geeignet.

Bitte beachten Sie auch Aktualisierungshinweise zu diesen Kurzanleitungen auf der eFB-Website.

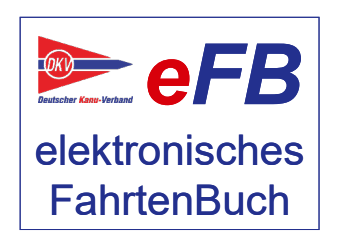

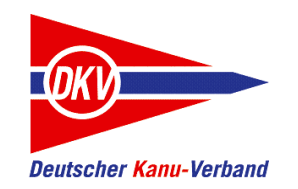

# Datenaustausch efa und eFB – Themen dieser Kurzanleitung

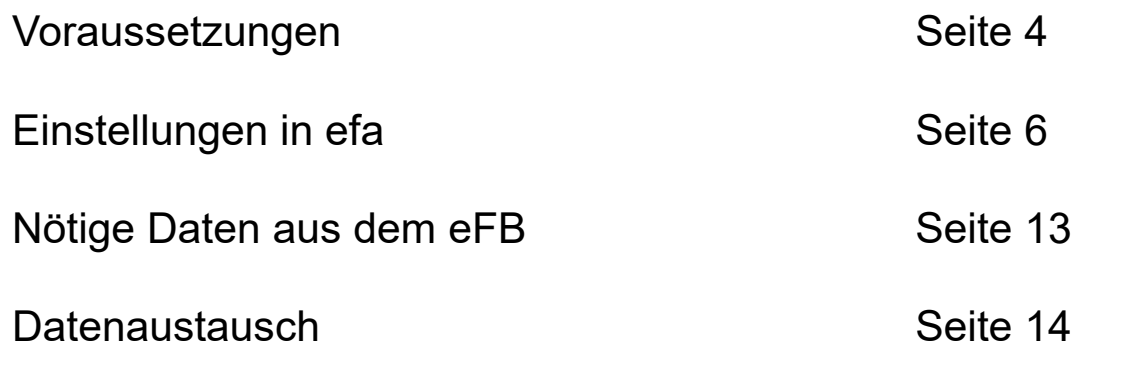

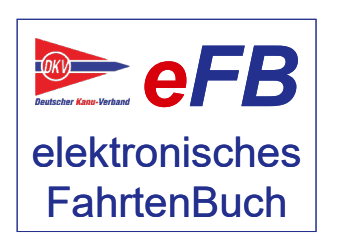

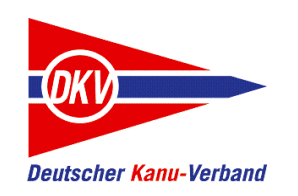

#### Voraussetzungen

efa elektronisches Fahrtenbuch ist eine Lösung zur Führung eines Vereinsfahrtenbuches im Bootshaus. Dadurch unterscheidet es sich maßgeblich vom eFB, dem elektronischen Fahrtenbuch des DKV, das als Lösung zur Führung individueller persönlicher Fahrtenbücher konzipiert ist.

Es besteht die Möglichkeit, Daten aus efa, also dem Vereinsfahrtenbuch, in die persönlichen Fahrtenbücher zu übertragen. Diese Kurzanleitung beschreibt die Voraussetzungen und Vorgehensweise.

#### **Wichtig:**

**efa ist von Nicolas Michael und weiteren Mitwirkenden ursprünglich für den Rudersport entwickelt und später an Anforderungen des Kanusport angepasst. Vom eFB-Team stammt nur die Schnittstelle innerhalb des eFB, die Daten von efa annimmt und in die persönlichen Fahrtenbücher einsortiert. Wir können daher als eFB-Team über diese Schnittstelle hinaus keinen Support für efa leisten. Bitte nutzt bei Fragen rund um efa das offizielle Supportforum:** http://forum.nmichael.de/

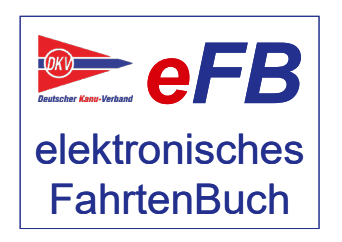

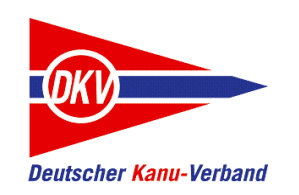

#### Voraussetzungen

efa ist eine JAVA-Anwendung. Zum Betrieb wird die aktuelle Java-Version benötigt.

Im August 2021 ist die aktuelle Version Java Platform, Standard Edition Version 16.0.2

Dieser "Unterbau" sollte immer auf dem aktuellen Stand gehalten werden. Ältere Version der Java-Plattform vor Version 1.8 funktionieren nicht mit dem elektronischen Fahrtenbuch.

Seit Mitte März 2021 ist die efa – Version 2.3 verfügbar. Beispiele und Screenshots stammen von dieser Version. Hier gilt ebenfalls die Empfehlung, stets mit der aktuellen Version zu arbeiten.

Das elektronische Fahrtenbuch des DKV – eFB – wird vom eFB-Team gepflegt. Beim Aufruf über https://efb.kanu-efb.de greifen Sie immer auf die aktuelle Version zu. Zum Zeitpunkt der Erstellung dieser Kurzanleitung ist Release 2021/1 aktuell.

Wie bei jeder Internet-Anwendung sollten Betriebssystem und Browser immer auf dem Stand der aktuellen Version samt Sicherheitspatches sein.

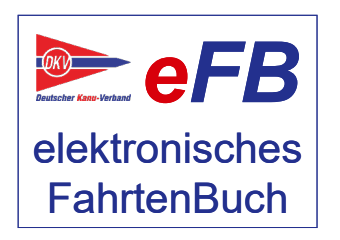

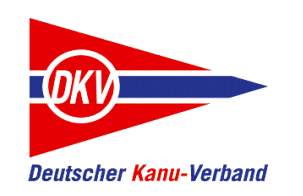

Rufen Sie aus der efa-Oberfläche heraus den Admin-Modus auf:

**Admin-Modus**  $\mathbf{\hat{x}}$ 

Nun wechseln Sie in den Bereich Konfiguration, zu finden unter "Verwaltung".

Verwaltung

 $\triangle$  Konfiguration

#### Dort schalten Sie oben links den Expertenmodus ein:

Konfiguration  $\overline{\vee}$  Expertenmodus Allgemein efa-Bootshaus Bezeichnungen Synchror Allgemein Eingabe Erscheinungsbild externe Prog

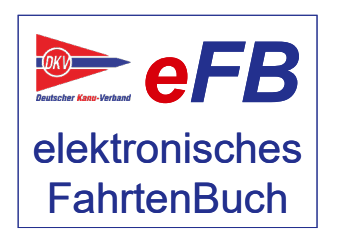

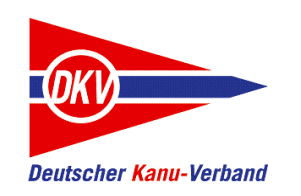

Im Menü "Synchronisation" finden Sie den einzigen Menüpunkt "Kanu-efb"

Allgemein efa-Bootshaus Bezeichnungen Synchronisation Sprache & Region Daten Kanu-eFB

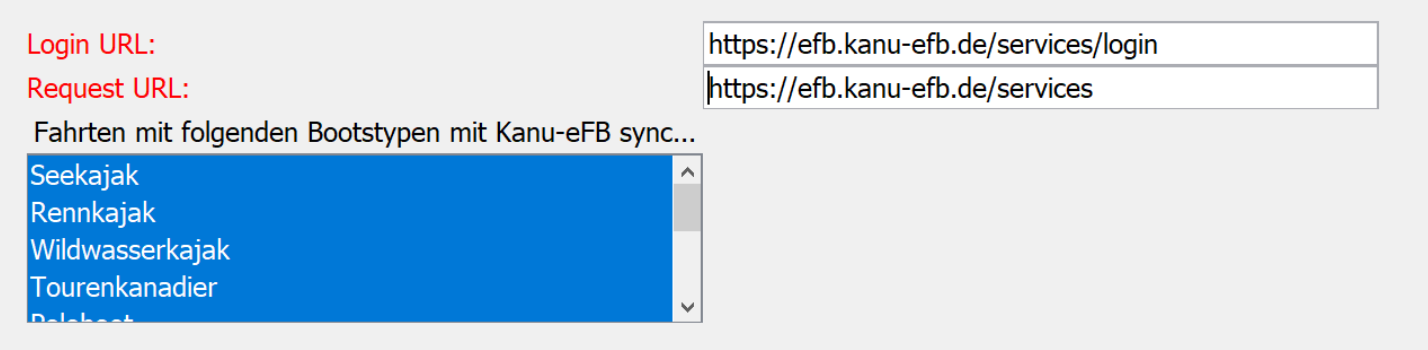

Bitte lassen Sie die beiden URL hier so stehen, wie dies vorgegeben ist. Dies sind die spezielle Aufrufe des eFB für efa zum Datenaustausch.

Wer Zugriff zur Schulungsumgebung hat, kann dort mit der Synchronisation üben. Dann sind die Zugangsadressen anzupassen:

https://schulung.kanu-efb.de/services/login

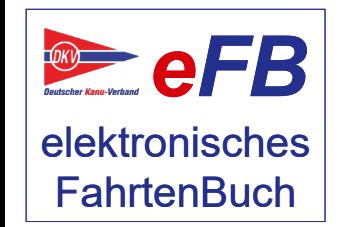

https://schulung.kanu-efb.de/services

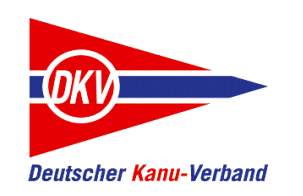

Fahrten mit folgenden Bootstypen mit Kanu-eFB sync...

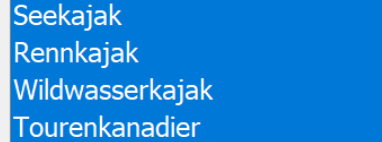

Dem Bereich "Bootstypen" kommt eine zentrale Bedeutung zu:

Als Vereinsfahrtenbuch ist das Grundprinzip keine Betrachtung nach aktiven Paddlern, sondern nach Booten, die genutzt werden und entweder im Bootshaus sein können, unterwegs auf dem Wasser, reserviert oder außer Betrieb sind.

Bei jedem Boot, mit dem man von einer Tour zurückkommt, werden die Tourdaten samt Teilnehmer abgefragt. Daraus entstehen dann die Fahrtenbucheinträge.

Welche Daten an das eFB übertragen werden, ist von zwei Faktoren abhängig. Hier ist der erste Faktor einzustellen. Die Datenübertragung ans eFB erfolgt nur für die Bootstypen, die hier festgelegt sind. Zum zweiten Faktor etwas mehr weiter hinten.

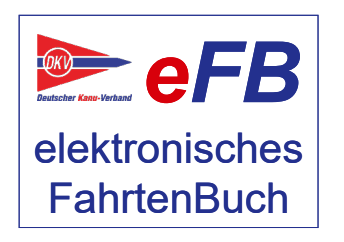

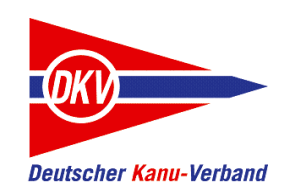

Im Menüpunkt "Boote" werden die zur Auswahl stehenden Boote angelegt.

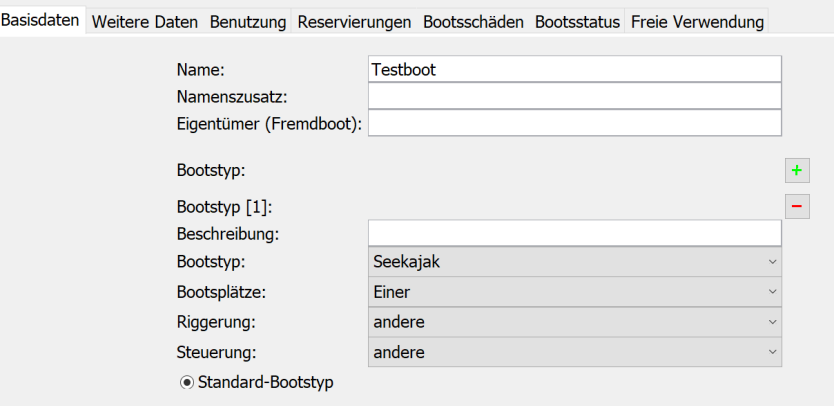

Hier besteht nun die Verbindung zur vorherigen Einstellung. Es werden nur die Fahrten eines Bootes ans eFB übertragen, die zu den Bootstypen gehören, die vorher festgelegt wurden.

Wenn Sie hier einen Bootstyp auswählen, der vorher ausgeschlossen wurde, werden natürlich auch sämtliche Fahrten mit diesem Boot nicht übertragen.

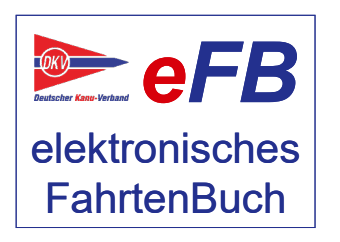

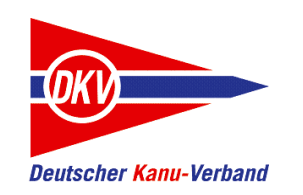

efa verwaltet Fahrtdaten in Projekten. Hier verbirgt sich noch eine wichtige Einstellung:

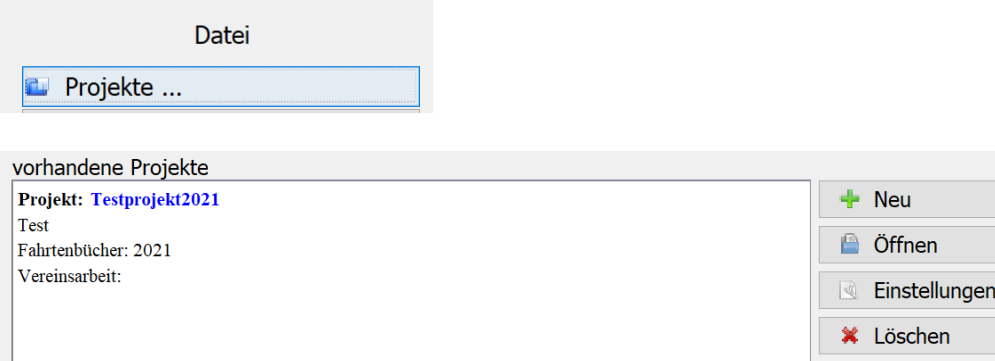

Wählen Sie ein vorhandenes Projekt aus oder legen Sie ein neues Projekt an.

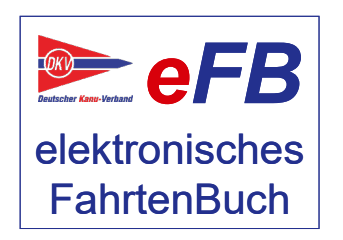

#### *Deutscher Kanu-Verband*

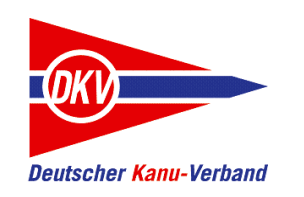

### Einstellungen in efa

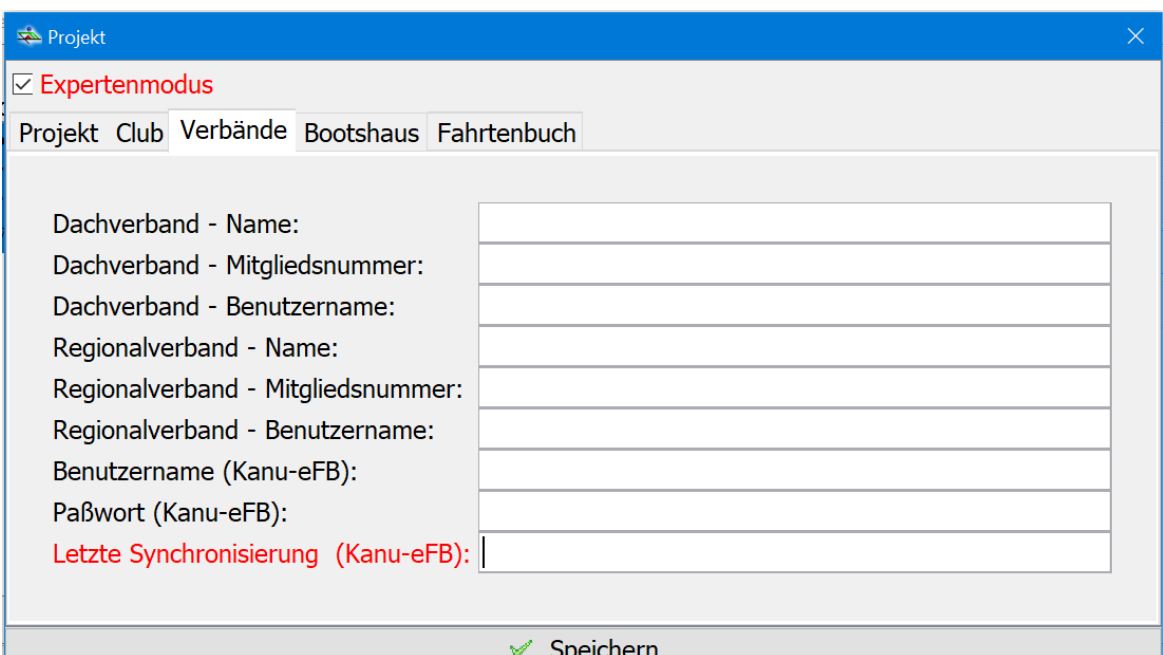

Die Einstellungen finden sich auf der Registerkarte "Verbände":

In das Feld Benutzername und Paßwort gehören der Benutzername und das Kennwort des eFB-Beauftragten des Vereins. Die Datenübertragung erfordert hier immer diese Zugangsrechte und funktioniert mit anderen Accounts nicht.

Im Expertenmodus wird eine zusätzliche Zeile "Letzte Synchronisierung" angezeigt. Dieses Feld bitte nicht verändern. Beim erfolgreichen Datenaustausch mit dem eFB steht hier eine lange Zahl. Dies ist eine spezielle Darstellung von Datum und Uhrzeit des letzten Datenaustausches (UNIX-Timestamp).

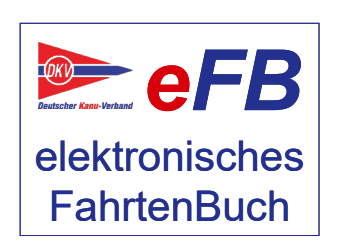

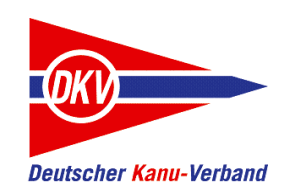

Der letzte wichtige Punkt ist das Anlegen von Personen. Es können nur Daten an die Fahrtenbücher im eFB übertragen werden, für die vom efa-Administrator Personen angelegt sind. Spontane Personeneingaben, die efa grundsätzlich unterstützt, werden nicht übertragen.

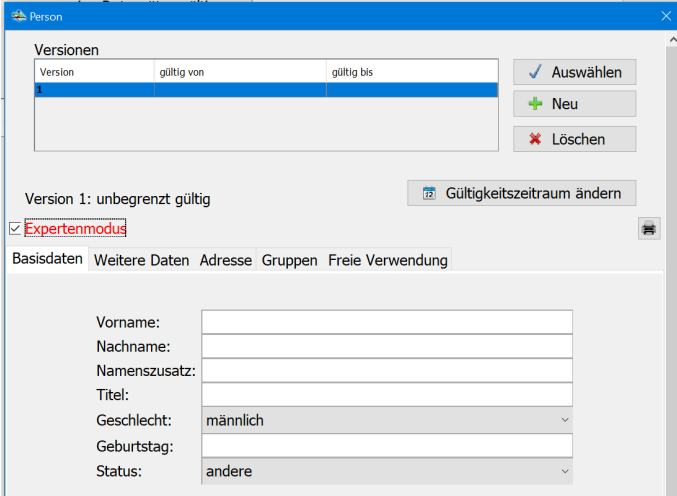

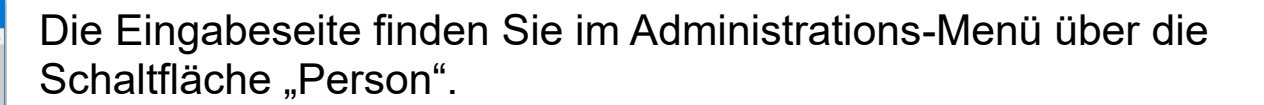

Bitte achten Sie darauf, dass die Schreibweise im eFB und hier in efa übereinstimmen. Dazu gehören Geschlecht, Geburtstag und Vorname sowie Nachname.

Der wichtigste Punkt steht im Expertenmodus auf der Registerkarte "Weitere Daten". Efa benötigt hier zwingend die Kanu-eFB ID:

Kanu-eFB ID:

Außerdem sollten die Angaben zum Verein gefüllt werden, wobei auch hier die Schreibweise exakt sein muss:

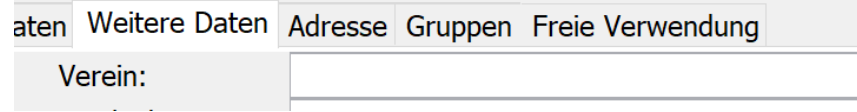

#### Weitere Angaben sind nicht nötig.

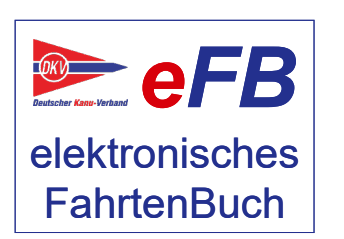

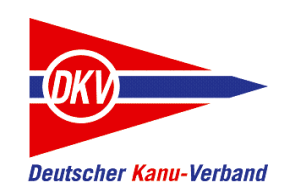

### Nötige Daten aus dem eFB

Aus dem eFB wird nur eine Angabe benötigt: Die ID des Nutzers. Ohne diese Angabe funktioniert die Synchronisation nicht. Außerdem ist bei Namen und weiteren Angaben auf Übereinstimmung zu achten. So finden Sie im eFB die Nutzer-ID:

Melden Sie sich im eFB mit einem Account an, der Zugriff auf die Mitgliederverwaltung (im Menü "Verein") hat – das ist der eFB-Beauftragte des Vereins.

Suchen Sie in der Liste oder über die Suchfunktion das Mitglied, für das Daten aus efa ins eFB übertragen werden sollen und klicken Sie auf den Button "bearbeiten".

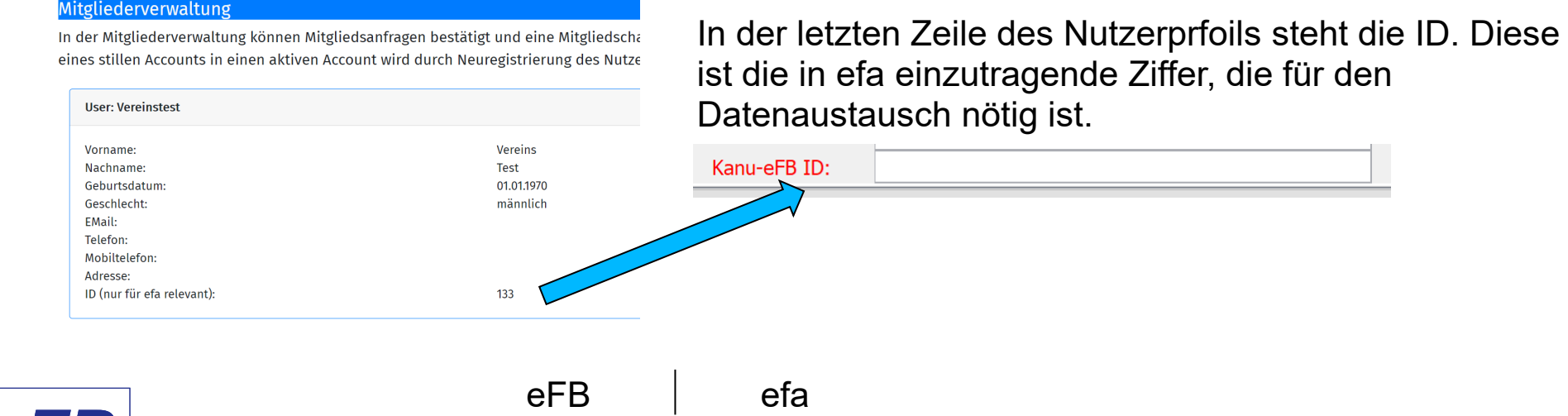

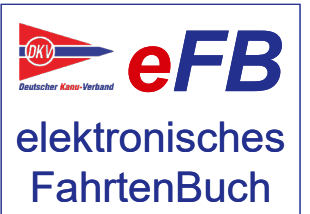

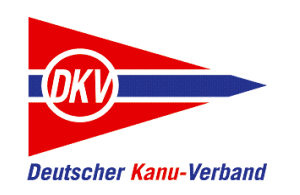

### Datenaustausch

Es ist geschafft. Alle Vorbereitungen für den Datenaustausch mit dem eFB sind abgeschlossen. Im Admin-Menü kann nun jederzeit diese Funktion genutzt werden.

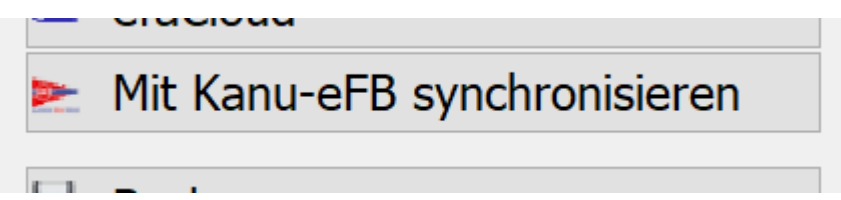

Natürlich braucht efa dazu eine Internet-Verbindung.

Es handelt sich hierbei nicht um eine vollständige Synchronisation, sondern um ein Senden von Daten aus efa an das eFB. Die umgekehrte Richtung wird zur Zeit nicht unterstützt.

Nach dem Ausführen der Datenübertragung zeigt efa mitunter einen Fehler an. Wir haben jedoch festgestellt, dass die Übertragung häufig dennoch erfolgreich war. Über Fahrtenbuch / Vereinsfahrtenbuch können Sie mit der Berechtigung Wanderwart sehen, ob alle Daten im eFB angekommen sind.

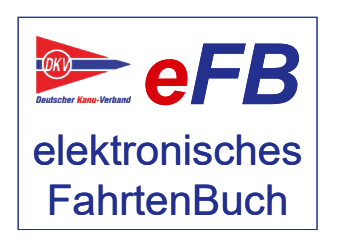